#### KARTU PETUNJUK CEPAT VIM

### Pergerakan dasar

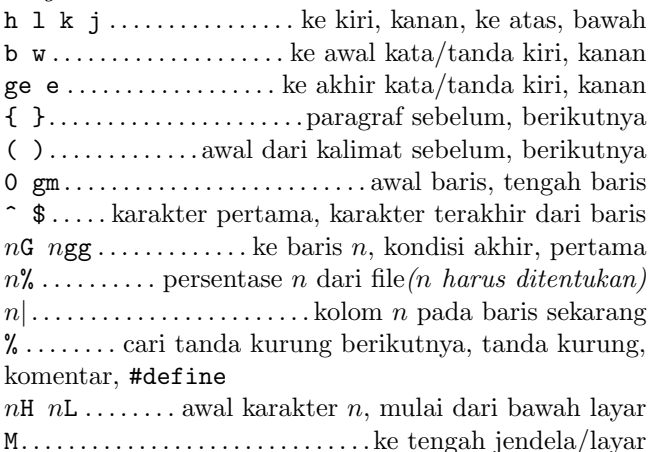

#### Penyisipan & Penempatan  $\rightarrow$  insert mode

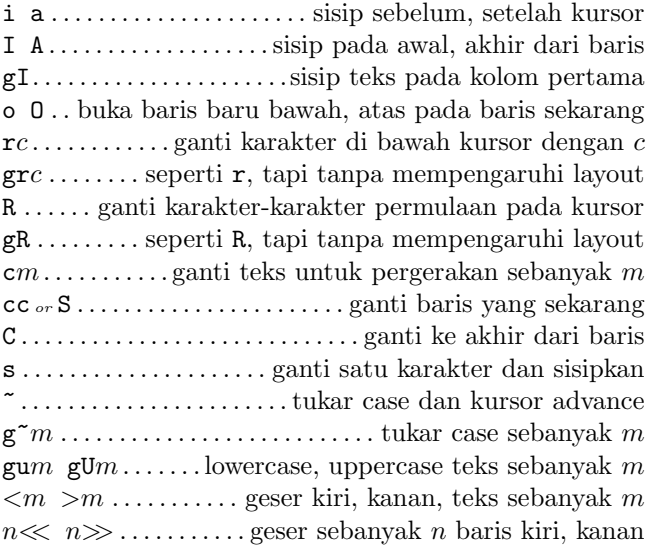

#### Penghapusan

x X . . . . . . . . . . . hapus karakter dibawah, sesudah kursor dm . . . . . . . . . . . . . . . . . . . . . . . . . . . . hapus teks sebanyak m dd D . . . . . . . hapus baris saat ini, sampai ke akhir baris J gJ. . . . . . . .join baris saat ini selanjutnya, tanpa spasi : $rd \leftrightarrow$  ................ hapus dgn jarak sebanyak r baris : $rdx \leftrightarrow ...$  hapus dgn jarak sebanyak r baris kedalam register x

### Mode insert

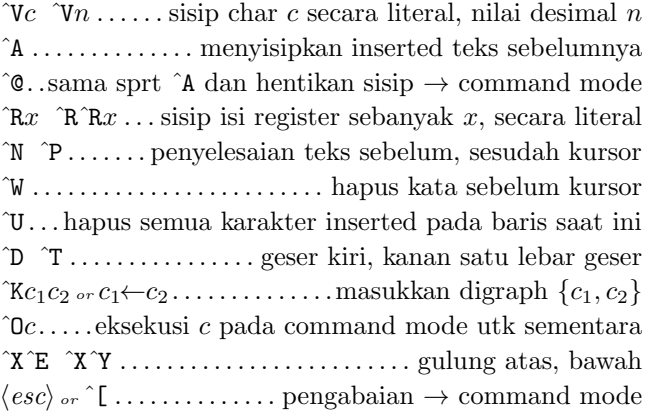

## Penyalinan

" $x$ . gunakan register  $x$  untuk hapus berikutnya, ambil, letakan

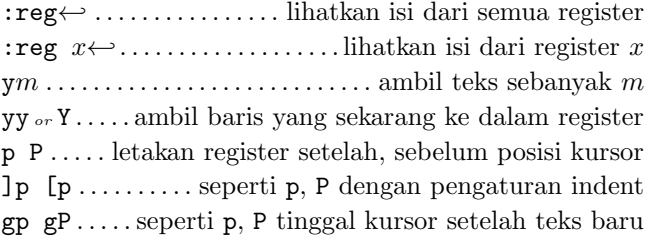

#### Penyisipan tingkat lanjut

 $g$ ?m . . . . . . . . . . melakukan rot13 encoding sebanyak m  $n\hat{A}$   $n\hat{X}$ ............+n, −n ke nomor dibawah kursor  $\mathbf{g}$ qm . . . . . . . . . . . . . . format baris m untuk perbaiki lebar :*rce*  $w \leftrightarrow$  rata tengah baris dengan jarak *r* ke lebar w :rle i←rata kiri baris dengan jarak r dengan indent i :rri w←-. .rata kanan baris dengan jarak r ke lebar w ! $mc$ ←...saring baris of movement m sampai dengan c  $n!!c \leftrightarrow \ldots$  . . . . . . . . . . . . . . . saring n baris sampai dengan c : $r!c \leftrightarrow \dots \dots \dots$  saring jarak r baris sampai dengan c

#### Mode visual

v V ˆV . mulai/berhenti menyoroti karakter, baris, blok o . . tukar posisi kursor memulainya dengan penyorotan gv . . . . . mulai penyorotan pada area visual sebelumnya aw as ap . . . . . . . . . pilih sebuah kata, kalimat, paragraf ab aB . . . . . . . . . . . pilih sebuah blok ( ), sebuah blok { } Membatalkan & perintah-perintah pengulangan

uU. . . . . . . .batalkan perintah terakhir, kembalikan baris terakhir yang telah diubah

. ˆR . . . . . ulangi perubahan terakhir, lakukan lagi undo terakhir

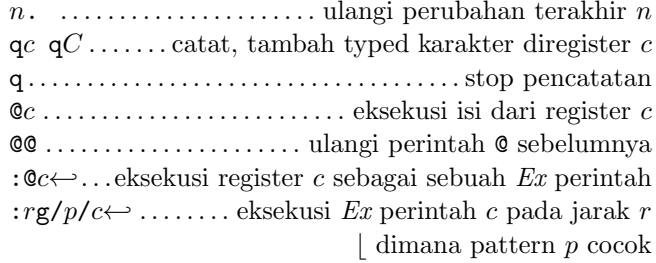

# Pergerakan kompleks

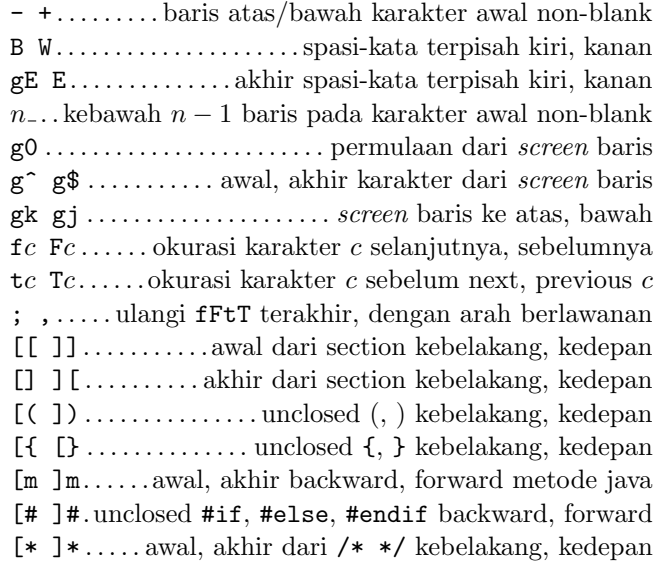

### Pencarian & penggantian

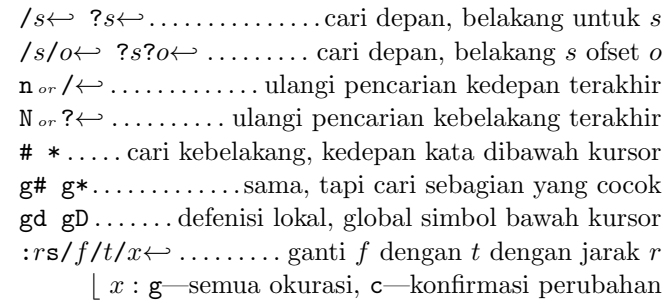

:rs  $x \leftrightarrow$ .. ulangi penggantian dengah r & x yang baru

# Spesial karakter pada pencarian pola/pattern

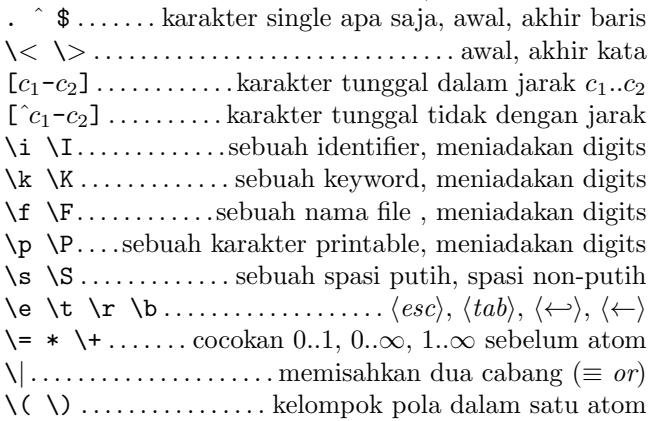

## Ofset dalam perintah pencarian

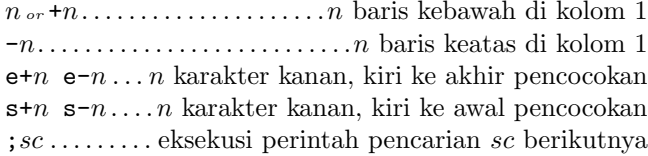

## Mapping key & singkatan

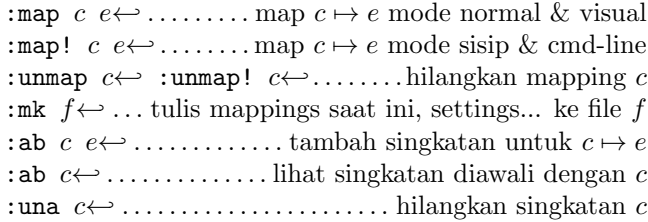

### Tags

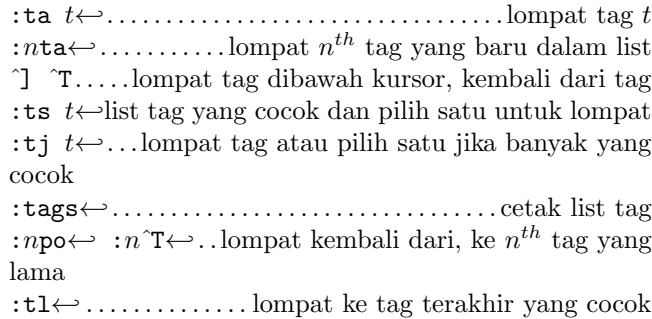

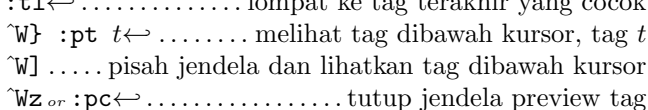

## Tanda dan gerakan

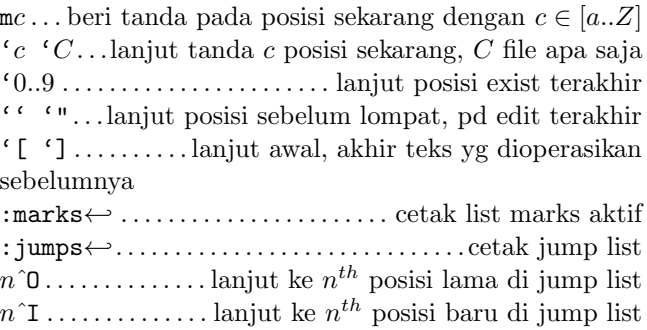

# Menggulung & multi-jendela

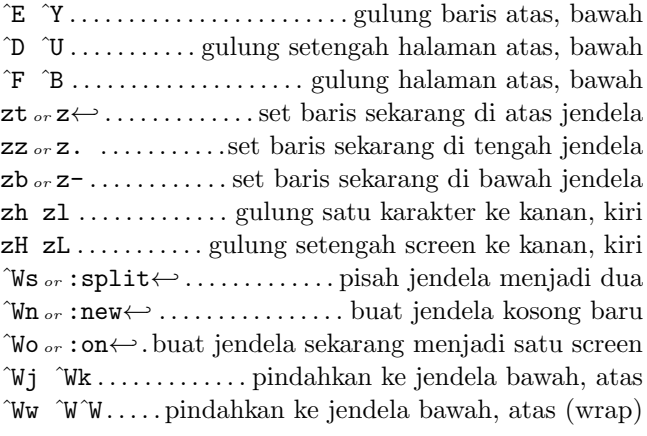

# $Ex\text{-}Perintah \;(\leftarrow)$

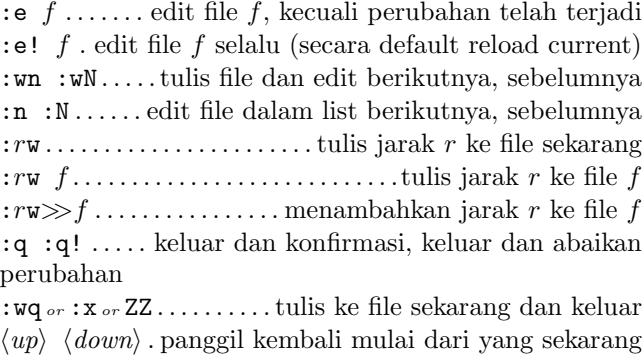

:r f . . . . . . . . . . . . . . . . . .sisip isi dari file f bawah kursor : $\mathbf{r}$ !  $c$  ..... sisip keluaran dari perintah c bawah kursor :all . buka sebuah jendela untuk masing-masing file di list argument

:args . . . . . . . . . . . . . . . . . . . . . . . . . . lihatkan list argument

## Ex-jarak

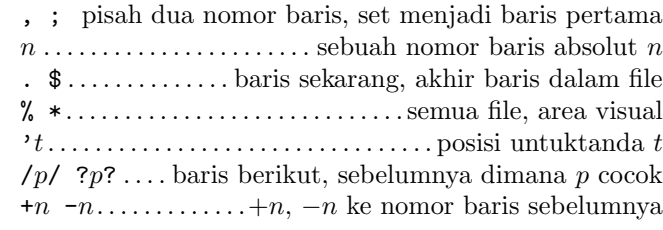

# Lain-lain

:sh←:! $c \leftrightarrow$  ..... mulai shell, eksekusi perintah c shell K . . . . . . . . melihat kata kunci bawah kursor dengan man :make←-mulai make, kesalahan membaca;loncat ke awal :cn←- :cp←- . . lihatkan kesalahan berikut, sebelumnya :cl←- :cf←-list semua kesalahan, kesalahan membaca dari file

ˆL ˆG . . . . . gambar ulang, lihatkan nama file dan posisi  $g \hat{G}$ ....... lihatkan kursor kolom, baris, posisi karakter ga . . lihatkan ASCII nilai dari karakter di bawah kursor gf. . . . . . . . . . . .buka file dimana nama file bawah kursor :  $\mathbf{redir} > f \leftrightarrow \dots \dots$  mengarah ulang keluaran ke file  $f$ ˆ@ ˆK ˆ \ . . . . . . keys yg tidak digunakan, tersedia utk mapping

Kartu ini boleh di distribusikan secara bebas dibawah syaratsyarat dari GNU general public licence — Hak cipta  $\overline{c}$  2002 oleh Laurent Grégoire (laurent.gregoire@icam.fr) — v1.5 — Pemilik tidak bertanggung jawab atas segala kesalahan pada kartu ini. Versi terakhir dapat diperoleh di http://tnerual.eriogerg.free.fr/